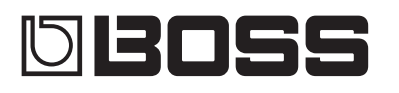

## BASS<br>EFFECTS PROCESSOR

**Owner's Manual**

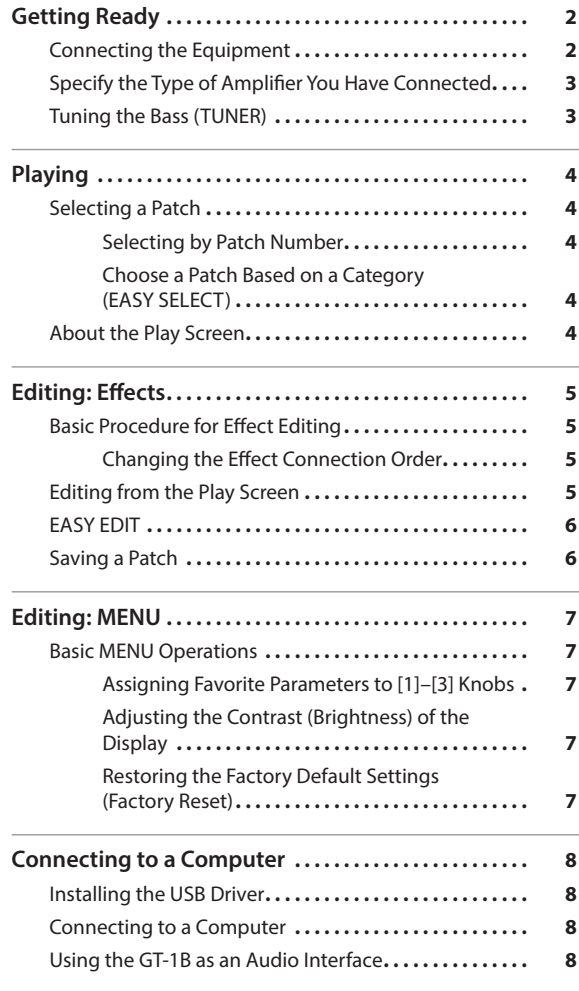

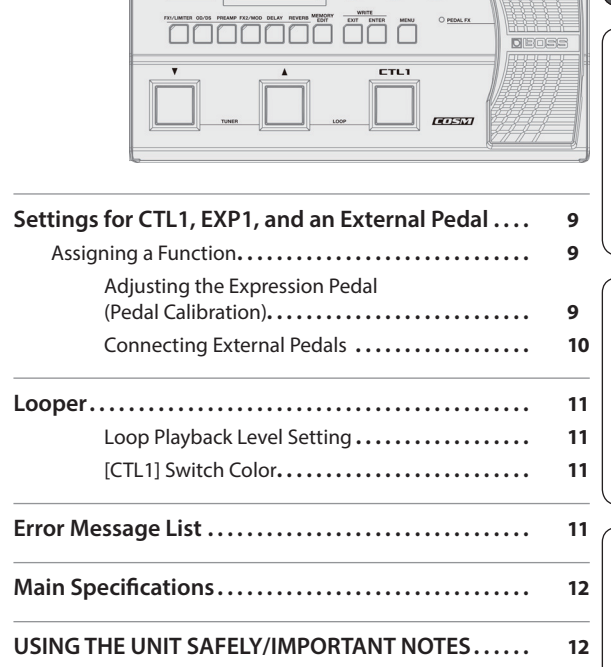

08055 GT-1B ##  $\begin{picture}(120,10) \put(0,0){\line(1,0){10}} \put(15,0){\line(1,0){10}} \put(15,0){\line(1,0){10}} \put(15,0){\line(1,0){10}} \put(15,0){\line(1,0){10}} \put(15,0){\line(1,0){10}} \put(15,0){\line(1,0){10}} \put(15,0){\line(1,0){10}} \put(15,0){\line(1,0){10}} \put(15,0){\line(1,0){10}} \put(15,0){\line(1,0){10}} \put(15,0){\line($ 

Before using this unit, carefully read "USING THE UNIT SAFELY" and "IMPORTANT NOTES" (leaflet "USING THE UNIT SAFELY" and Owner's Manual ([p. 12\)](#page-11-1)).After reading, keep the document(s) where it will be available for immediate reference.

© 2017 Roland Corporation

## Owner's Manual (this document)

Read this first. It explains the basic things you need to know in order to use the GT-1B.

## PDF Manual (download from the Web)

#### 5 **Parameter Guide**

This explains all parameters of the GT-1B.

- 5 **Sound List** This is a list of the sounds built into the GT-1B.
- To obtain the PDF manual
	- **1. Enter the following URL in your computer. http://www.boss.info/manuals/**

 $\blacktriangledown$ 

chéile

日本語

Français

**Nederlands** 

# <span id="page-1-0"></span>Getting Ready

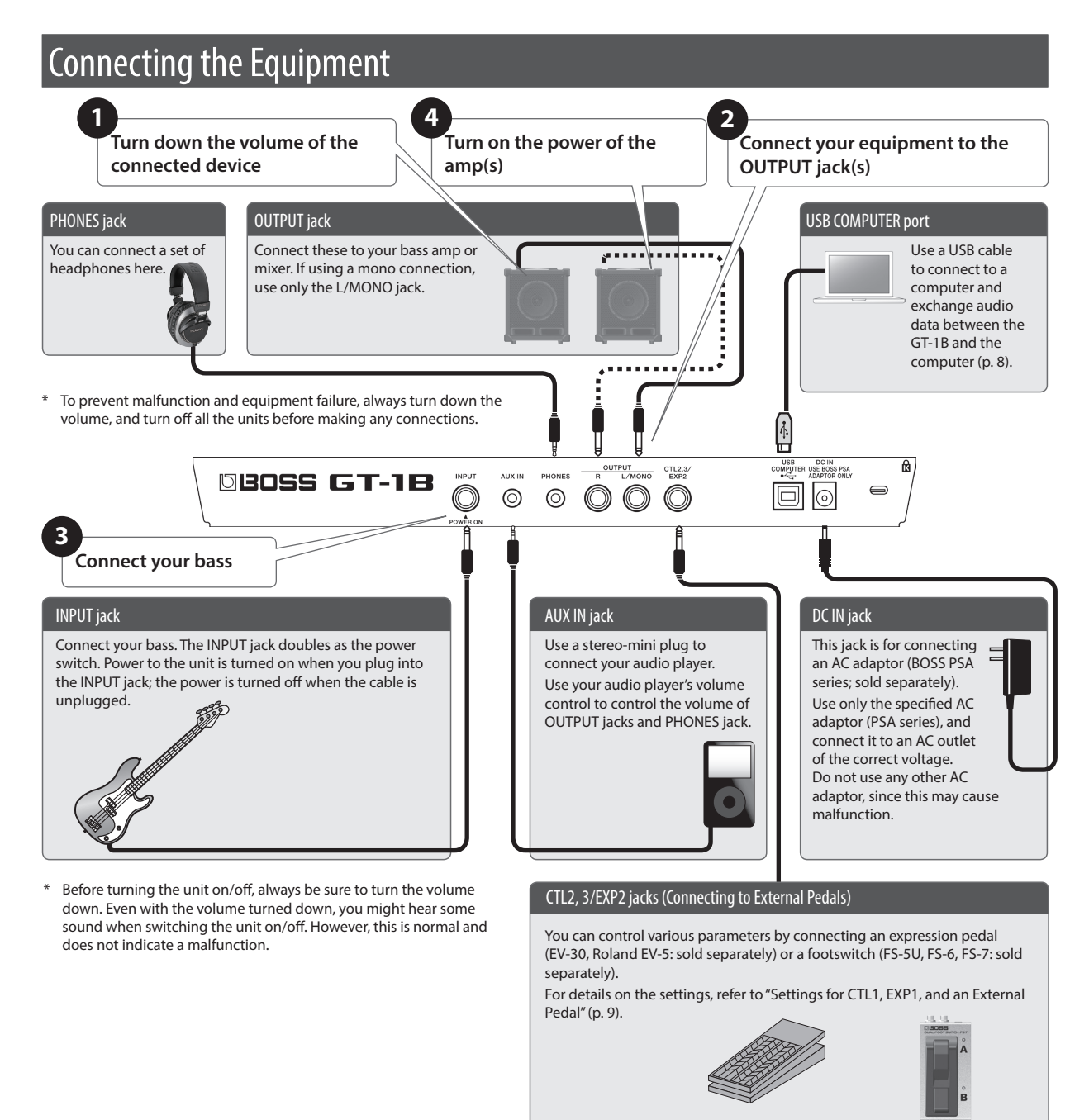

#### Installing the Batteries

- Install four alkaline batteries (AA, LR6) in the battery compartment located on the bottom of the unit.
- \* When turning the unit over, be careful so as to protect the buttons and knobs from damage. Also, handle the unit carefully; do not drop it.
- If you handle batteries improperly, you risk explosion and fluid leakage. Make sure that you carefully observe all of the items related to batteries that are listed in "USING THE UNIT SAFELY" and "IMPORTANT NOTES" (separate sheet "USING THE UNIT SAFELY" and Owner's manual [\(p. 12](#page-11-1))).

...........................

- We recommend that you keep batteries installed in the unit even though you'll be powering it with the AC adaptor. That way, you'll be able to continue a performance even if the cord of the AC adaptor gets accidentally disconnected from the unit.
- To prevent malfunctions or accidents, install or replace the batteries before connecting the unit to other equipment.
- \* "BATTERY LOW" will appear on the display if the batteries are low. Replace them with new ones.

## <span id="page-2-0"></span>Specify the Type of Amplifier You Have Connected

**1. Press the [MENU] button.**

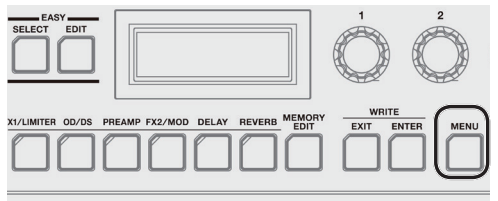

**2. Use the [1] knob to select "OUTPUT," and then press the [ENTER] button.**

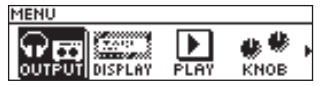

**3. Use the [3] knob to select the type of amp.**

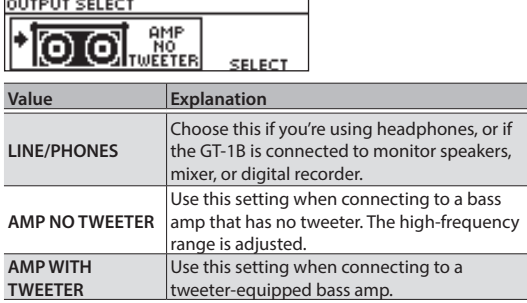

**4. Press the [EXIT] button a number of times to return to the play screen [\(p. 4](#page-3-1)).**

#### **MEMO**

In the play screen ([p. 4\)](#page-3-1), you can adjust the output level of the entire GT-1B by turning the [3] knob.

## Tuning the Bass (TUNER)

**1. Press the [**H**], [**I**] switches simultaneously.**

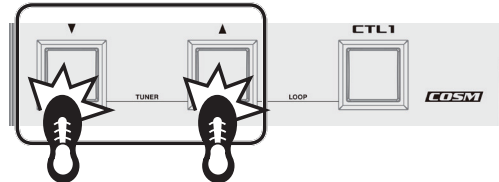

**2. Play an open string, and tune it so that only the center indicator in the screen is lit.**

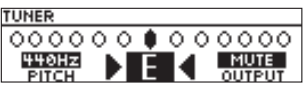

#### **MEMO**

You can also tune while watching the  $[\triangle]$ ,  $[\blacktriangledown]$ , and [CTL1] switches.

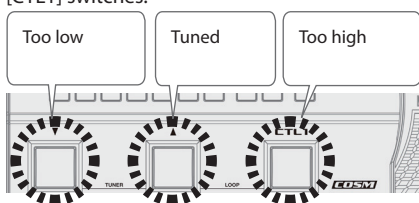

**3.** When you finish tuning, press once again the [A], **[**I**] switches simultaneously.**

#### Setting the standard pitch

In Tuner mode, you can turn the [1] knob to change the standard pitch of the tuner.

**Pitch** 435–445 Hz (default: 440 Hz)

#### Output setting

In the tuner screen, you can also change the output setting for when the tuner is in use by turning [3] knob

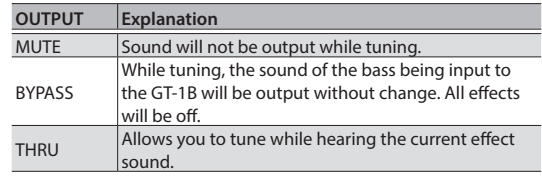

**English** 

日本語

Deutsch

<span id="page-3-0"></span>Now that you're finished with the preparations, you can get started playing the GT-1B.

## Selecting a Patch

The GT-1B contains numerous effects. A combination of these effects and their settings is called a "patch."

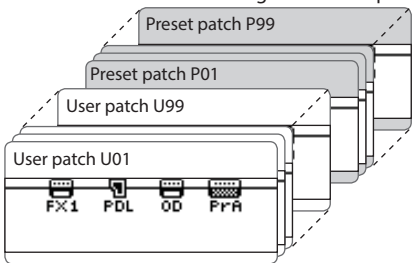

Built in to its memory, the GT-1B has 99 (starting from U01) user patches that can be overwritten, and 99 preset patches (starting from P01) that cannot be overwritten.

## Selecting by Patch Number

**1. Press [**H**], [**I**] switches to switch patches.**

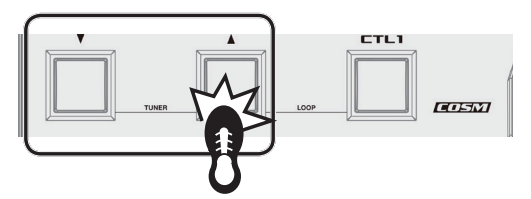

You can also change patches consecutively by turning the [1] knob.

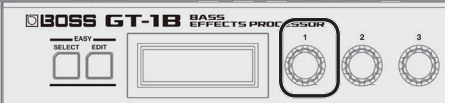

When you select a patch, the buttons or PEDAL FX indicator that are turned on for that patch are lit.

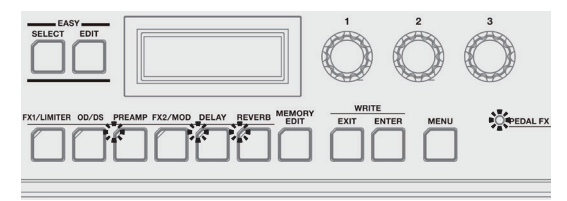

#### **MEMO**

You can't switch patches unless you're in the Play screen [\(p. 4](#page-3-1)). Press the [EXIT] button to return to the Play screen, and then switch patches.

## Choose a Patch Based on a Category (EASY SELECT)

**1. With the play screen displayed, press the [EASY SELECT] button**

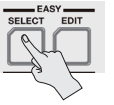

EASY SELECT screen is displayed.

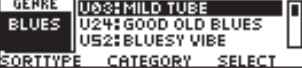

**2. Use the [1] knob to choose the search method (SORT TYPE).**

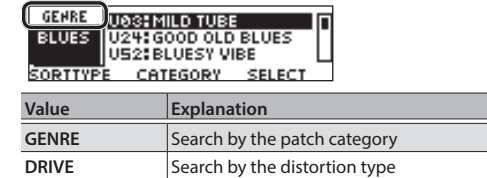

**3. Use the [2] knob to choose the patch category or the distortion type.**

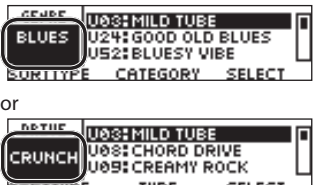

**4. Use the [3] knob to choose a patch from the list on** 

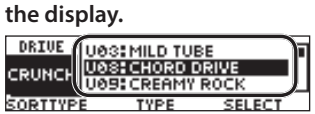

### Patch number display

The display shows the currently selected patch number and the patch name.

 $J = 1206$ BOSS 6T-1B PATCH PATCH LVL OUT LEVEL

## <span id="page-3-1"></span>**About the Play Screen**

The screen that appears after you turn on the power is called the "Play screen."

**Icons in the display**

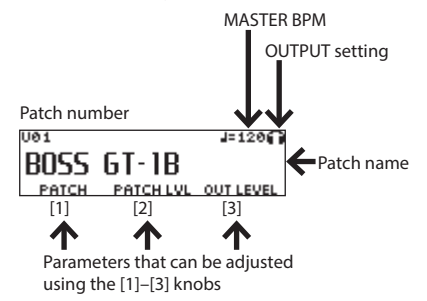

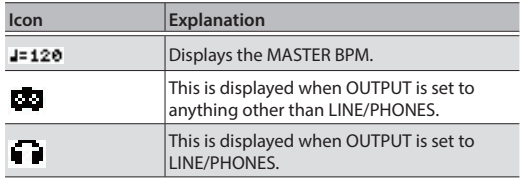

\* For details about MASTER BPM, refer to "Parameter Guide" (PDF file).

## <span id="page-4-0"></span>Basic Procedure for Effect Editing

You can edit an effect by selecting it in the screen that shows the placement of effects (the effect chain screen). It's also possible to edit the settings of effects and controllers that are not represented by panel buttons.

**1. Press the [MEMORY EDIT] button.**

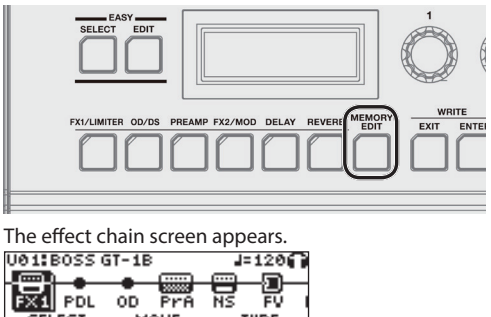

- You can use the button of each effect to turn that effect on/off. Effects that are turned on are indicated with icons. Effects that are turned off are indicated with ".
- **2. Use the [1] knob to choose the effect you're going to edit.**

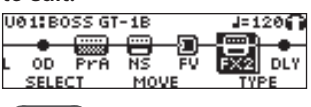

#### **MEMO**

If you've selected an effect that lets you choose the type, such as FX1 or FX2, use the [3] knob to choose the

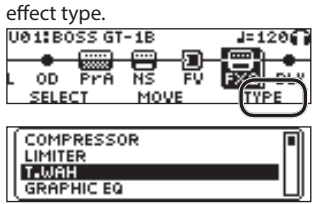

**3. Press the [ENTER] button to enter the EDIT screen.** ON F25T, MAH  $GRTE2Ff 1'$ 

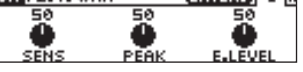

**4. Use the [1]–[3] knobs to edit the value of the parameters shown in the screen.**

When tabs are displayed on the screen, you can switch pages by pressing the [ENTER] button.

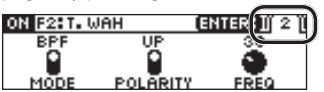

**5. Press the [EXIT] button a number of times to return to the play screen.**

## Changing the Effect Connection Order

Here's how to move the position of a selected effect in the effect chain.

**1. Press the [MEMORY EDIT] button.**

The effect chain screen appears.

**2. Use the [1] knob to select the effect that you want to move.**

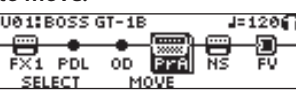

**3. Use the [2] knob to move the selected effect.**

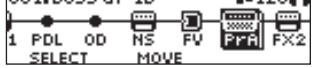

## **Editing from the Play Screen**

You can also edit an effect from the Play Screen ([p. 4\)](#page-3-1).

**1. Long press the button of the effect that you want to edit.**

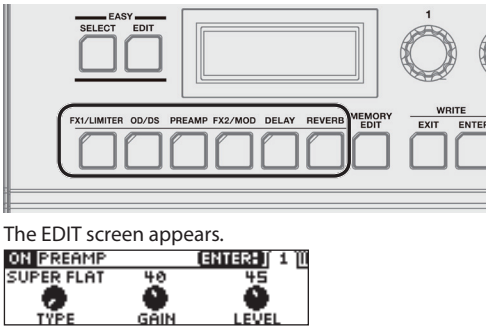

With the edit screen displayed, pressing the effect button again turns that effect on/off. When an effect is on, the button is lit.

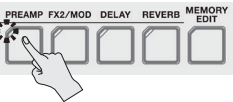

**2. Use the [1]–[3] knobs to edit the value of the parameters shown in the screen.**

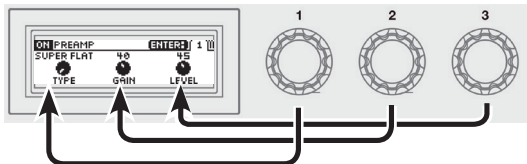

Use the [ENTER] button to switch pages of the edit screen.

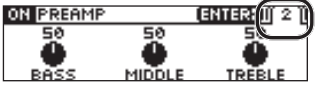

**3. Press the [EXIT] button to return to the play screen.**

Português

## <span id="page-5-0"></span>EASY EDIT

You can use EASY EDIT to change the type of distortion (TONE) for the current sound, add or modify a modulationtype effect (VIBES), or change the reverberation (ECHO).

**1. With the play screen displayed, press the [EASY EDIT] button**

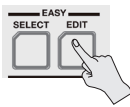

The EASY EDIT screen appears.<br>EASY EDIT **TONE** 

**2. Use the [1]–[3] knobs to adjust "TONE," "VIBES," and "ECHO" to your taste.**

With the EASY EDIT screen displayed, you can press the [ENTER] button to make the following detailed settings.

## Saving a Patch

When you want to save a patch you have created, save it as a user patch by following the procedure below. If you do not save the patch, the edited settings will be lost when you turn off the power or switch to another patch.

**1. Press the [EXIT] button and [ENTER] button simultaneously.**

The WRITE UTILITY screen appears.

- **2. Choose "WRITE" (PATCH RIGHT) with the [1] knob, and press the [ENTER] button.**
- **3. Choose the patch write destination (U01–U99) with the [1] knob.**
- **4. Press the [ENTER] button.**

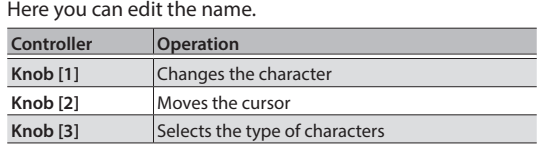

#### **5. Press the [ENTER] button.**

Here you can specify the category of the patch. Use the [1] knob to select the category.

#### **6. Press the [ENTER] button once again.**

Once the patch has been saved, you are returned to the Play screen.

## <span id="page-6-0"></span>Basic MENU Operations

Here you can make settings that are common to the entire GT-1B (System parameters). Here you can make settings for output, USB, as well as assign the functions of the [1]–[3] knobs, etc.

For details on the parameter, refer to the "GT-1B Parameter Guide" (PDF file).

#### **1. Press the [MENU] button.**

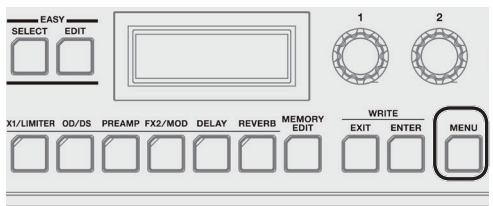

**2. Use the [1] knob to choose the item that you want to edit.**

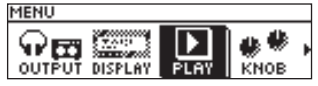

- **3. Press the [ENTER] button.**
- **4. Use the [1]–[3] knobs to edit the value of the parameters shown in the screen.**

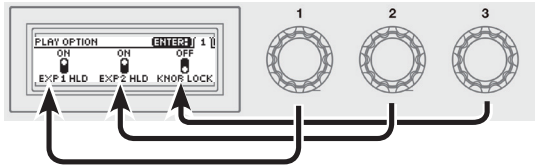

Use the [ENTER] button to switch pages of the edit screen.

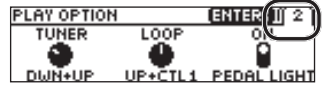

**5. Press the [EXIT] button to return to the play screen.**

In this manual, the order of operations is written as follows. **<Example>**

#### Press the [MENU] button.

Rotate the [1] knob and choose "USB," and then press the [ENTER] button.

 $\blacktriangledown$ **Choose [Menu]** 0 **"USB."**

### Assigning Favorite Parameters to [1]–[3] Knobs

You can assign the parameters that are controlled by parameter knobs [1]–[3] when the Play Screen [\(p. 4](#page-3-1)) is displayed.

**1. Choose [MENU]** 0 **"KNOB."**

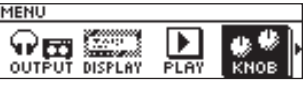

**2. Use the [1]–[3] knobs to specify the parameters to be controlled by each knob.**

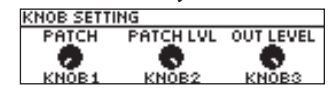

**3. Press the [EXIT] button a number of times to return to the play screen.**

#### Adjusting the Contrast (Brightness) of the Display

You can adjust the brightness of the display.

- **1. Choose [MENU]** 0 **"DISPLAY."**
- **2. Adjust the value with the [1] knob.**

#### Restoring the Factory Default Settings (Factory Reset)

Restoring the GT-1B's settings to their original factory default settings is referred to as "Factory Reset." Not only can you return all of the settings to the values in effect when the GT-1B was shipped from the factory, you can also specify the items to be reset.

- \* When you execute "Factory Reset," the settings you made will be lost. Save the data you need to your computer using the dedicated software.
- **1. Choose [MENU]** 0 **"F. RESET" (FACTORY RESET).**
- **2. Choose the type of settings to be restored to the factory default settings with knobs [1] and [3].**

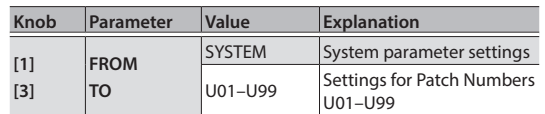

**3. Press the [ENTER] button.**

If you decide not to execute the factory reset, select "CANCEL" and press the [ENTER] button.

**4. To execute the factory reset, use the [1] knob to select "EXECUTE," and press the [ENTER] button.** Once the Factory Reset is complete, you are returned to the Play screen.

日本語

<span id="page-7-1"></span><span id="page-7-0"></span>By connecting the GT-1B to a computer via USB, you can do the following.

- Transmit and receive digital audio signals between the computer and the GT-1B
- 5 Edit and manage patches, and display the "GT-1B Parameter Guide" (PDF file) on a computer using the dedicated software
- Download patches from our dedicated BOSS TONE CENTRAL (**http://bosstonecentral.com/**) website

## Installing the USB Driver

#### **You must install the USB driver before connecting to a computer.**

Please download the USB driver from the website shown below.

Install this special driver before making a USB connection. For further details, refer to the Readme.htm file that comes with the download.

#### &**http://www.boss.info/support/**

The program you need to use, and the steps you need to take to install the USB driver will differ depending on your computer setup, so please carefully read and refer to the Readme.htm file that comes with the download.

## Connecting to a Computer

**1. Using a commercially available USB 2.0 cable, connect the USB port of your computer with the USB port of the GT-1B.**

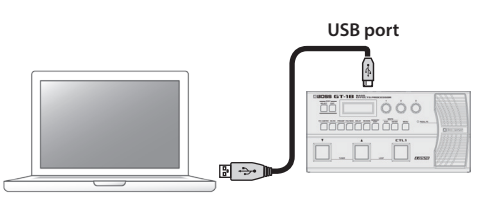

## Using the GT-1B as an Audio Interface

You can record the sound of the GT-1B on your computer, or have sound from your computer be output from the OUTPUT jacks.

- \* For details of the audio signal flow when connected via USB and instructions on how to make settings, refer to "GT-1B Parameter Guide" (PDF file).
- \* Refer to the instruction manual for the software you are using to learn how to switch the input source of the software.

## Making use of the GT-1B's dedicated software

You can easily download dedicated software from our BOSS TONE CENTRAL (**http://bosstonecentral.com/**) website. For details on how to use the software, refer to the Readme. htm file that comes with the download.

Using the dedicated software allows you to do the following:

- Easily download patches from our BOSS TONE CENTRAL website.
- Edit patch settings
- Name patches
- 5 Organize patches in order and switch them around
- Back up patches and system settings, and return to the backed up settings
- Display the "GT-1B Parameter Guide" (PDF file) on your computer

<span id="page-8-1"></span><span id="page-8-0"></span>You can assign various functions to the top panel [CTL1] switch, expression pedal (EXP1) as well as footswitches or an expression pedal connected to the rear panel CTL2, 3/ EXP2 jack.

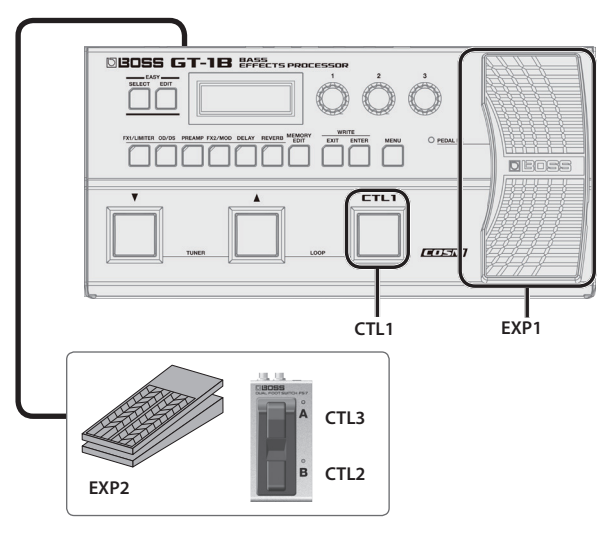

## Assigning a Function

- **1. Press the [MEMORY EDIT] button.**
- **2. Use the [1] knob to select the controller.**

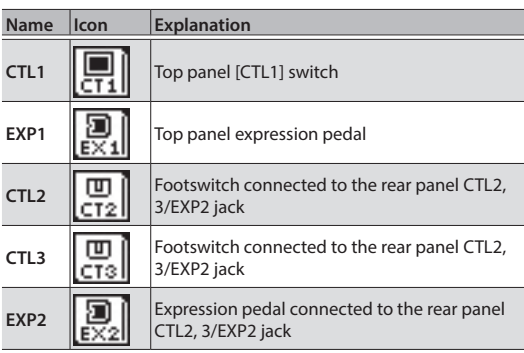

"CT1"–"EX2" are located to the right of the effect chain.

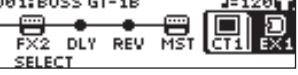

**3. Press the [ENTER] button to enter the EDIT screen.** [ENTER: J] 1 ][ <u>คิ้รอเอ</u> TOGGLE

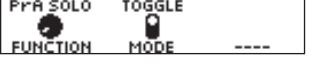

**4. Use the [1]–[3] knobs to edit the value of the parameters shown in the screen.**

Use the [ENTER] button to switch pages of the edit screen.

For details on the parameter, refer to the "GT-1B Parameter Guide" (PDF file).

## <span id="page-8-2"></span>Adjusting the Expression Pedal (Pedal Calibration)

Although the GT-1B's expression pedal has been set for optimum operation at the factory, extended use and the operating environment can result in the pedal going out of adjustment. If you encounter problems such as being unable to fully cut off the sound with the volume pedal or being unable to switch the PEDAL FX, you can use the following procedure to readjust the pedal.

**1. Choose [MENU]** 0 **"PDL CALIBRATION"**

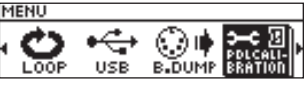

The PEDAL CALIBRATION screen appears.

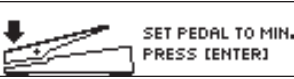

**2. Press the heel end of the pedal, and press the [ENTER] button.**

The screen will indicate "OK," and then a screen like the following will appear.

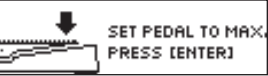

**3. Press the toe end of the pedal, and press the [ENTER] button.**

The screen will indicate "OK," and then a screen like the following will appear.

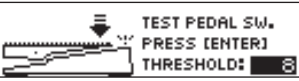

#### **4. Strongly press the toe end of the pedal.**

Verify that the EXP PEDAL SW indicator lights when you strongly press the toe end.

\* If you want to change the lighting sensitivity of the PEDAL FX indicator, repeat step 4 while you adjust the THRESHOLD value with knob [3].

#### **5. Press the [ENTER] button.**

The screen will indicate "COMPLETE!"

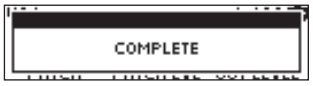

**English** 

Italiano

## <span id="page-9-0"></span>Connecting External Pedals

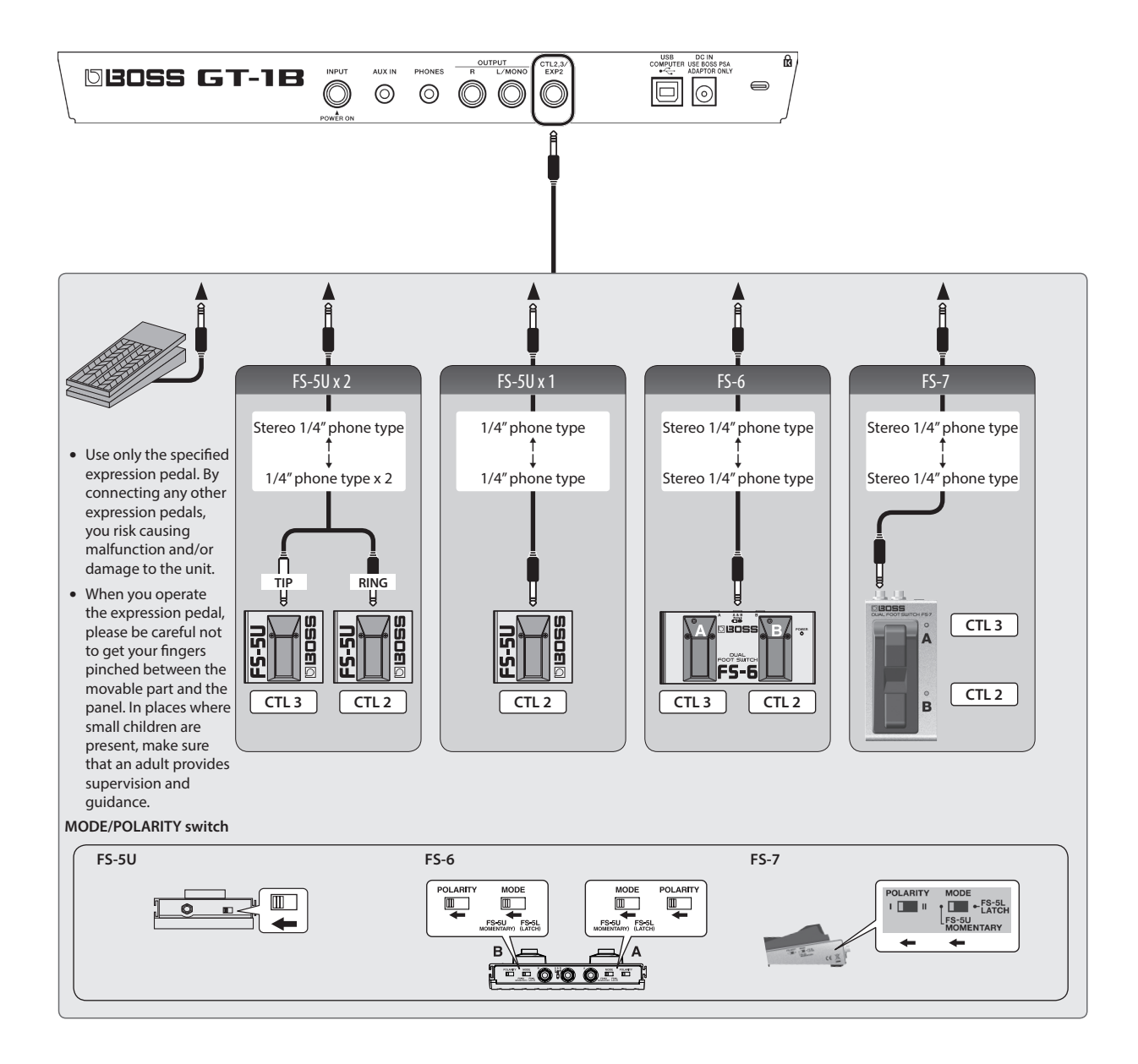

# <span id="page-10-0"></span>Looper

You can record up to 32 seconds (MONO) of a performance and play back the recorded section over and over. You can also layer additional performances with the recording as it plays back (overdubbing).

This lets you create real-time backing performances on the fly.

Press the [ $\blacktriangle$ ] switch and [CTL1] switch simultaneously to turn on the Looper.

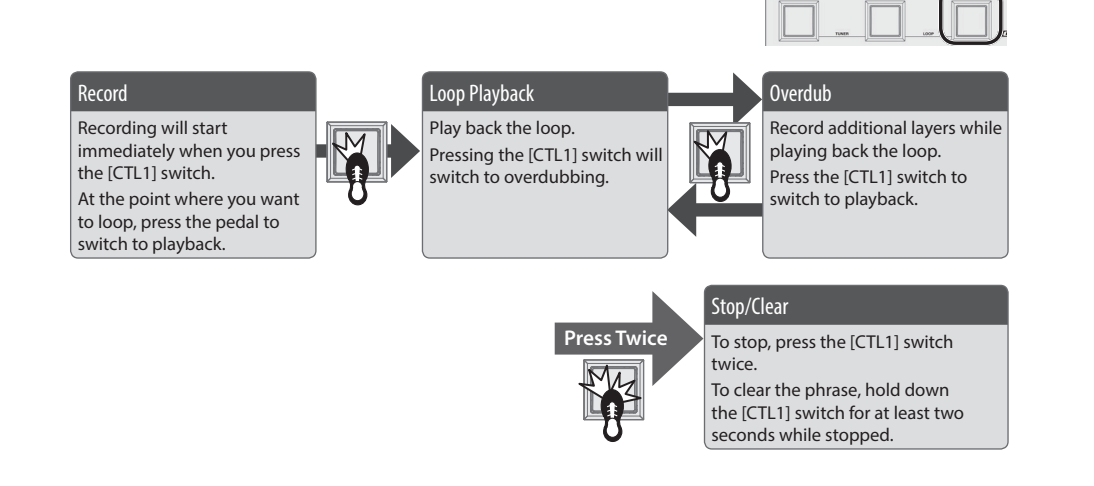

\* The settings for CTL1 saved in patches will be ignored while the Looper is on.

#### Loop Playback Level Setting

If you set the playback level at 100 (default value), the volume of the performance and that of the loop playback will be identical. If you set the playback level to a value lower than 100, the volume of the playback will be lower than that of the performance. As a result, the sound of the performance won't get buried by the loop playback sound, even if you record a multiple number of times.

#### **1. Choose [MENU]** 0 **"LOOP."**

**2. Adjust the value of "LEVEL" with the [1] knob.**

## [CTL1] Switch Color

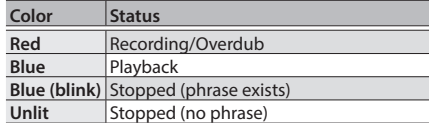

#### **MEMO**

- The recording time is 32 seconds (MONO).
- The recorded content will be lost when you turn off the Looper or turn off the power.

## Error Message List

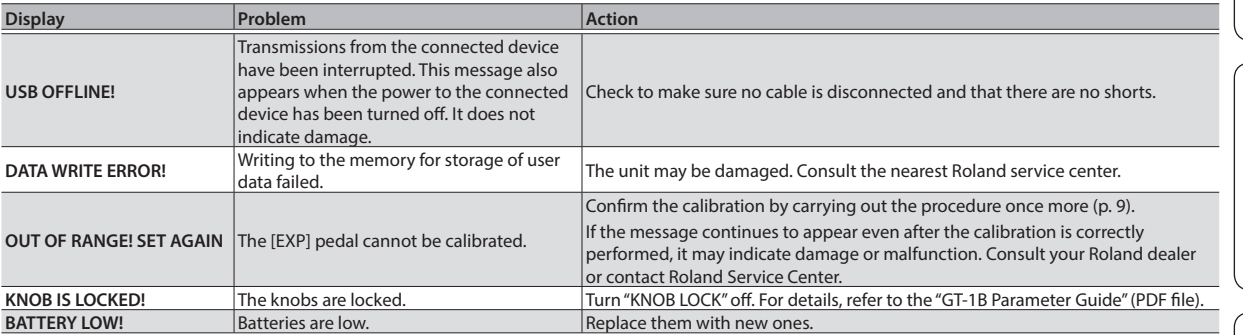

# Nederlands

Español

Português

#### <span id="page-11-0"></span>BOSS GT-1B: Bass Effects Processor

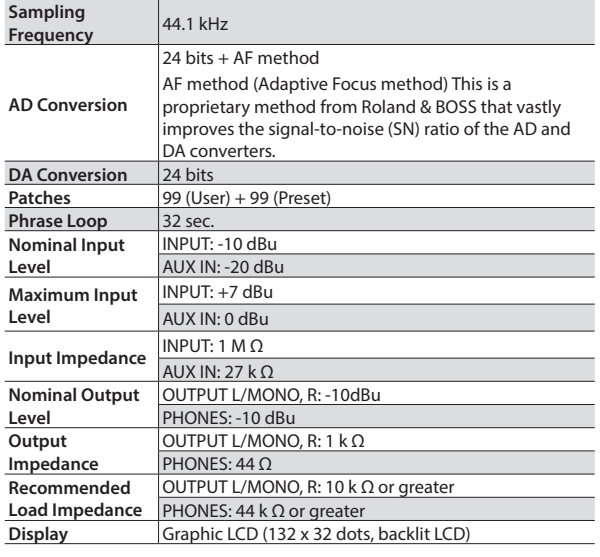

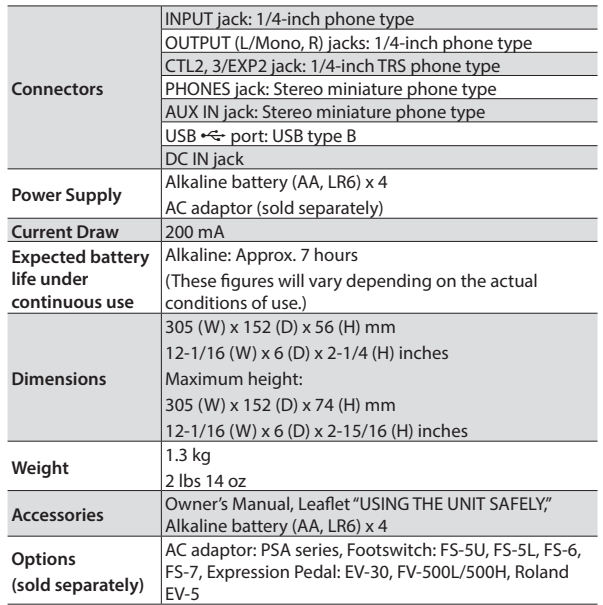

 $0$  dBu = 0.775 Vrms

This document explains the specifications of the product at the time that the document was issued. For the latest information, refer to the Roland website.

# <span id="page-11-1"></span>USING THE UNIT SAFELY/IMPORTANT NOTES

#### **Take care so as not to get fingers pinched**

When handling the following moving parts, take care so as not to get fingers, toes, etc., pinched. Whenever a child uses the unit, an adult should be on hand to provide supervision and guidance.

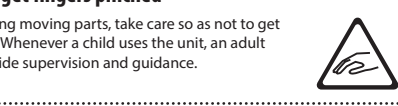

 $\cdot$  Expression pedal [\(p. 9\)](#page-8-1)

#### **Power Supply: Use of Batteries**

- Batteries should always be installed or replaced before connecting any other devices. This way, you can prevent malfunction and damage.
- The life of the supplied batteries may be limited, since its primary purpose was to enable testing.

 **CAUTION**

• If the batteries run extremely low, the sound may distort, but this does not indicate a malfunction. If this occurs, please replace the batteries.

If operating this unit on batteries, please use alkaline batteries.

#### **Placement**

• Depending on the material and temperature of the surface on which you place the unit, its rubber feet may discolor or mar the surface.

#### **Repairs and Data**

• Before sending the unit away for repairs, be sure to make a backup of the data stored within it; or you may prefer to write down the needed information. Although we will do our utmost to preserve the data stored in your unit when we carry out repairs, in some cases, such as when the memory section is physically damaged, restoration of the stored content may be impossible. Roland assumes no liability concerning the restoration of any stored content that has been lost.

#### **Additional Precautions**

- Any data stored within the unit can be lost as the result of equipment failure incorrect operation, etc. To protect yourself against the irretrievable loss of data, try to make a habit of creating regular backups of the data you've stored in the unit.
- Roland assumes no liability concerning the restoration of any stored content that has been lost.
- Never strike or apply strong pressure to the display.
- Use only the specified expression pedal. By connecting any other expression pedals, you risk causing malfunction and/or damage to the unit.
- Do not use connection cables that contain a built-in resistor.

#### **Intellectual Property Right**

- It is forbidden by law to make an audio recording, video recording, copy or revision of a third party's copyrighted work (musical work, video work, broadcast, live performance, or other work), whether in whole or in part, and distribute, sell, lease, perform or broadcast it without the permission of the copyright owner.
- Do not use this product for purposes that could infringe on a copyright held by a third party. We assume no responsibility whatsoever with regard to any infringements of third-party copyrights arising through your use of this product.
- Roland, BOSS, BOSS TONE CENTRAL, and COSM are either registered trademarks or trademarks of Roland Corporation in the United States and/or other countries.
- ASIO is a trademark and software of Steinberg Media Technologies GmbH.
- This product contains eParts integrated software platform of eSOL Co.,Ltd. eParts is a trademark of eSOL Co., Ltd. in Japan.
- Company names and product names appearing in this document are registered trademarks or trademarks of their respective owners.
- The product names mentioned in this document are registered trademarks or trademarks of their respective owners. In this manual, these names are used because it is the most practical way of describing the sounds that are simulated using COSM technology.